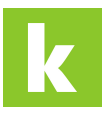

[Knowledgebase](https://karriere.deskpro.com/en-US/kb) > [Online Shop](https://karriere.deskpro.com/en-US/kb/online-shop) > [Online Shop bewerber.manager](https://karriere.deskpro.com/en-US/kb/online-shop-bewerber-manager) > [Wie kann ich den](https://karriere.deskpro.com/en-US/kb/articles/wie-kann-ich-den-bewerber-manager-aktivieren) [bewerber.manager aktivieren?](https://karriere.deskpro.com/en-US/kb/articles/wie-kann-ich-den-bewerber-manager-aktivieren)

Wie kann ich den bewerber.manager aktivieren? Katharina - 2021-10-11 - [Online Shop bewerber.manager](https://karriere.deskpro.com/en-US/kb/online-shop-bewerber-manager)

**Wie kann ich den bewerber.manager aktivieren?**

Wenn Sie Online Shop Kunde sind und den bewerber.manager verwenden möchten, bitten wir sie mit uns Kontakt über [shop-support@karriere.at](mailto:shop-support@karriere.at) aufzunehmen. Wir schalten Ihnen die Funktion dann umgehend frei.

**Voraussetzung** für die Aktivierung des bewerber.manager ist ein **aktivierter business.account** mit mindestens einem aktiven Inserat auf [karriere.at.](https://www.karriere.at/hr/)

Sobald der bewerber.manager für Sie aktiviert wurde, finden Sie in Ihrem business.account den Menüpunkt "bewerber.manager". Durch den Klick auf diesen Menüpunkt, gelangen Sie auf eine Zwischenseite mit weiteren Informationen zum bewerber.manager. Dort finden Sie den Button "bewerber.manager öffnen". Nachdem Sie auf diesen geklickt haben, wird der bewerber.manager in einem neuen Browserfenster geöffnet.